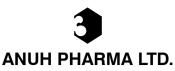

CIN: L24230MH1960PLC011586

Registered Office: 3-A Shivsagar Estate, North Wing, Dr. Annie Besant Road, Worli, Mumbai - 400 018 Phone: +91 22 66227575; Fax: +91 22 66227600; Email: anuh@sk1932.com; Website: www.anuhpharma.com

Dear Member.

### Subject: Voting through electronic means

Pursuant to the of Section 108 of the Companies Act, 2013 and Rule 20 of the Companies (Management and Administration) Rules, 2014, as amended by the Companies (Management and Administration) Amendment Rules, 2015 (including any statutory modification(s), clarifications, exemptions or reenactments thereof for the time being in force), Regulation 44 of the Securities and Exchange Board of India (Listing Obligations and Disclosure Requirements) Regulations, 2015 and Secretarial Standard on General Meetings (SS – 2), the Company is pleased to offer e-voting facility to the Members to cast their votes through 'remote e-voting and Ballot Form for all the resolutions set forth in the Notice convening the 57th Annual General Meeting to be held on Friday, September 22, 2017 at 3.00 PM IST.

The Company has engaged the services of Central Depository Services (India) Limited (CDSL) to provide the e-voting facility.

The e-voting facility will be available during the following voting period:

Commencement of e-voting: September 19, 2017

End of e-voting: September 21, 2017

## The cut-off date (i.e. the record date) for the purpose of e-voting is September 15, 2017

Please read the instructions printed below before exercising the vote. This Communication forms an integral part of the Notice dated August 09, 2017 for the Fifty Seventh Annual General Meeting scheduled to be held on September 22, 2017 which is/has being/been sent with the full Annual Report for the financial year 2016-17 of the Company. A copy of the said notice is sent herewith for reference.

Yours faithfully, For Anuh Pharma Limited Sd/-Ashwini Ambrale Company Secretary (M. No: ACS 32456)

Place: Mumbai Date: August 09, 2017

# The instructions for Members for voting electronically are as under:-

- (i) The voting period begins on Tuesday, September 19, 2017 from 09.00 AM and will end on Thursday, September 21, 2017 till 05.00 PM. During this period shareholders of the Company, holding shares either in physical form or in dematerialized form, as on the cut-off date (record date) of Friday, September 15, 2017 may cast their vote electronically. The e-voting module shall be disabled by CDSL for voting thereafter.
- (ii) The shareholders should log on to the e-voting website www.evotingindia.com.
- (iii) Click on "Shareholders" tab.
- (iv) Now Enter your User ID
  - a. For CDSL: 16 digits beneficiary ID,
  - b. For NSDL: 8 Character DP ID followed by 8 Digits Client ID,
  - c. Members holding shares in Physical Form should enter Folio Number registered with the Company.
- (v) Next enter the Image Verification as displayed and Click on Login.
- (vi) If you are holding shares in demat form and had logged on to www.evotingindia.com and voted on an earlier voting of any Company, then your existing password is to be used.
- (vii) If you are a first time user follow the steps given below:

|                                              | For Members holding shares in Demat Form and Physical Form                                                                                                    |
|----------------------------------------------|----------------------------------------------------------------------------------------------------|
| PAN                                          | Enter your 10 digit alpha-numeric PAN issued by Income Tax Department (Applicable for both demat shareholders as well as physical shareholders)                                                                                                    |
|                                              | <ul> <li>Members who have not updated their PAN with the Company/Depository Participant are requested to use the first two letters of their name and the 8 digits of the sequence number (refer serial no. printed on the name and address sticker/Postal Ballot Form/ mail) in the PAN field.</li> </ul> |
|                                              | In case the sequence number is less than 8 digits enter the applicable number of 0's before the number after the first two characters of the name in CAPITAL letters. E.g. If your name is Ramesh Kumar with serial number 1 then enter RA00000001 in the PAN field.                                      |
| Dividend Bank Details OR Date of Birth (DOB) | Enter the Dividend Bank Details or Date of Birth (in dd/mm/yyyy format) as recorded in your demat account or in the company records in order to login.                                                                                                    |
|                                              | If both the details are not recorded with the depository or company please enter the member ID / Folio number in the Dividend Bank details field as mentioned in instruction (iv).                                                                                                    |

- (viii) After entering these details appropriately, click on "SUBMIT" tab.
- (ix) Members holding shares in physical form will then reach directly the Company selection screen. However, members holding shares in demat form will now reach 'Password Creation' menu wherein they are required to mandatorily enter their login password in the new password field. Kindly note that this password is to be also used by the demat holders for voting for resolutions of any other company on which they are eligible to vote, provided that company opts for e-voting through CDSL platform. It is strongly recommended not to share your password with any other person and take utmost care to keep your password confidential.
- (x) For Members holding shares in physical form, the details can be used only for e-voting on the resolutions contained in this Notice.
- (xi) Click on the EVSN for Anuh Pharma Ltd. on which you choose to vote.
- (xii) On the voting page, you will see "RESOLUTION DESCRIPTION" and against the same the option "YES/NO" for voting. Select the option YES or NO as desired. The option YES implies that you assent to the Resolution and option NO implies that you dissent to the Resolution.
- (xiii) Click on the "RESOLUTIONS FILE LINK" if you wish to view the entire Resolution details.
- (xiv) After selecting the resolution you have decided to vote on, click on "SUBMIT". A confirmation box will be displayed. If you wish to confirm your vote, click on "OK", else to change your vote, click on "CANCEL" and accordingly modify your vote.
- (xv) Once you "CONFIRM" your vote on the resolution, you will not be allowed to modify your vote.
- (xvi) You can also take out print of the voting done by you by clicking on "Click here to print" option on the Voting page.
- (xvii) If Demat account holder has forgotten the changed password then Enter the User ID and the image verification code and click on Forgot Password & enter the details as prompted by the system.
- (xviii) Shareholders can also cast their vote using CDSL's mobile app m-Voting available for android based mobiles. The m-Voting app can be downloaded from Google Play Store. Apple and Windows phone users can download the app from the App Store and the Windows Phone Store respectively. Please follow the instructions as prompted by the mobile app while voting on your mobile.

### (xix) Note for Non - Individual Shareholders and Custodians

- Non-Individual shareholders (i.e. other than Individuals, HUF, NRI etc.) and Custodian are required to log on to www. evotingindia.com and register themselves as Corporates.
- A scanned copy of the Registration Form bearing the stamp and sign of the entity should be emailed to helpdesk. evoting@cdslindia.com.
- After receiving the login details a Compliance User should be created using the admin login and password. The Compliance User would be able to link the account(s) for which they wish to vote on.
- The list of accounts linked in the login should be mailed to helpdesk.evoting@cdslindia.com and on approval of the
  accounts they would be able to cast their vote.
- A scanned copy of the Board Resolution and Power of Attorney (POA) which they have issued in favour of the Custodian, if any, should be uploaded in PDF format in the system for the scrutinizer to verify the same.
- (xx) In case you have any queries or issues regarding e-voting, you may refer the Frequently Asked Questions ("FAQs") and e-voting manual available at www.evotingindia.com, under help section or write an email to helpdesk.evoting@cdslindia.com.
- (xxi) The facility for voting through ballot paper shall be made available at the AGM and the members attending the meeting who have not cast their vote by remote e-voting shall be able to exercise their right at the meeting through ballot paper.

### General Instructions:

- a. Mrs. Aditi Sanjit Bagul, Partner, M/s Ragini Chokshi & Co., Company Secretaries has been appointed as the Scrutinizer to scrutinize the e-voting process in a fair and transparent manner.
- b. The Scrutinizer shall submit a consolidated Scrutinizer's Report of the total votes cast in favour or against, if any, forthwith to the Chairman of the Company within three days from the conclusion of the 57<sup>th</sup> Annual General Meeting of the Company.
- c. The voting rights of shareholders shall be in proportion to their shares of the paid up equity share capital of the Company as on September 15, 2017.
- d. The results declared along with the Scrutinizer's Report shall be placed on the Company's website www.anuhpharma.com (and on the website of the CDSL within five days of the passing of the resolutions at the 57th Annual General Meeting of the Company on September 22, 2017 and communicated to the BSE Ltd.
- e. All documents referred to in the accompanying Notice and the statement pursuant to the Section 102 (1) of the Companies Act, 2013, will be available for inspection at the registered office of the Company during the business hours on all working days up to the date of declaration of the result of the 57th Annual General Meeting of the Company.

Registered Office:

CIN: L24230MH1960PLC011586

3-A, Shiv Sagar Estate, North Wing,

Dr. Annie Besant Road, Worli, Mumbai - 400 018

Web: www.anuhpharma.com; Email: anuh@sk1932.com

Tel: +91-22 6622 7575; Fax: +91-22 6622 7600

Place: Mumbai

Date: August 09, 2017

By order of the Board of Directors

for Anuh Pharma Ltd.

Sd/-

Ashwini Ambrale

Company Secretary

(M.No: ACS 32456)